# Создание базы данных Open Edge

Графеева Н.Г. 2012

## 2 способа создания базы

- Создание базы с помощью специальных утилит и загрузка скрипта с описанием структуры базы (рекомендуется для опытных пользователей)
- Создание базы с помощью инструмента Data Dictionary (рекомендуется для начинающих пользователей)

### Пример (скрипт с описанием структуры)

- ... • ADD SEQUENCE "Next-Ref-Num"
- INITIAL 1
- INCREMENT 1
- CYCLE-ON-LIMIT no
- MIN-VAL 1
- ADD TABLE "Customer"
- AREA "Customer/Order Area"
- DESCRIPTION "Customer information"
- DUMP-NAME "customer"
- TABLE-TRIGGER "CREATE" NO-OVERRIDE PROCEDURE "sports/crcust.p" CRC "?"
- TABLE-TRIGGER "DELETE" NO-OVERRIDE PROCEDURE "sports/delcust.p" CRC "?"
- TABLE-TRIGGER "WRITE" NO-OVERRIDE PROCEDURE "sports/wrcust.p" CRC "?"
- ADD FIELD "Cust-Num" OF "Customer" AS integer
- FORMAT ">>>>9"
- INITIAL "0"
- POSITION 2
- MAX-WIDTH 4
- VALEXP "cust-num > 0"
- VALMSG "Customer number must be greater than zero"
- ORDER 10
- ADD FIELD "Name" OF "Customer" AS character
- FORMAT "x(20)"
- INITIAL ""
- POSITION 3
- MAX-WIDTH 40
- ...

## Как найти Data Dictionary?

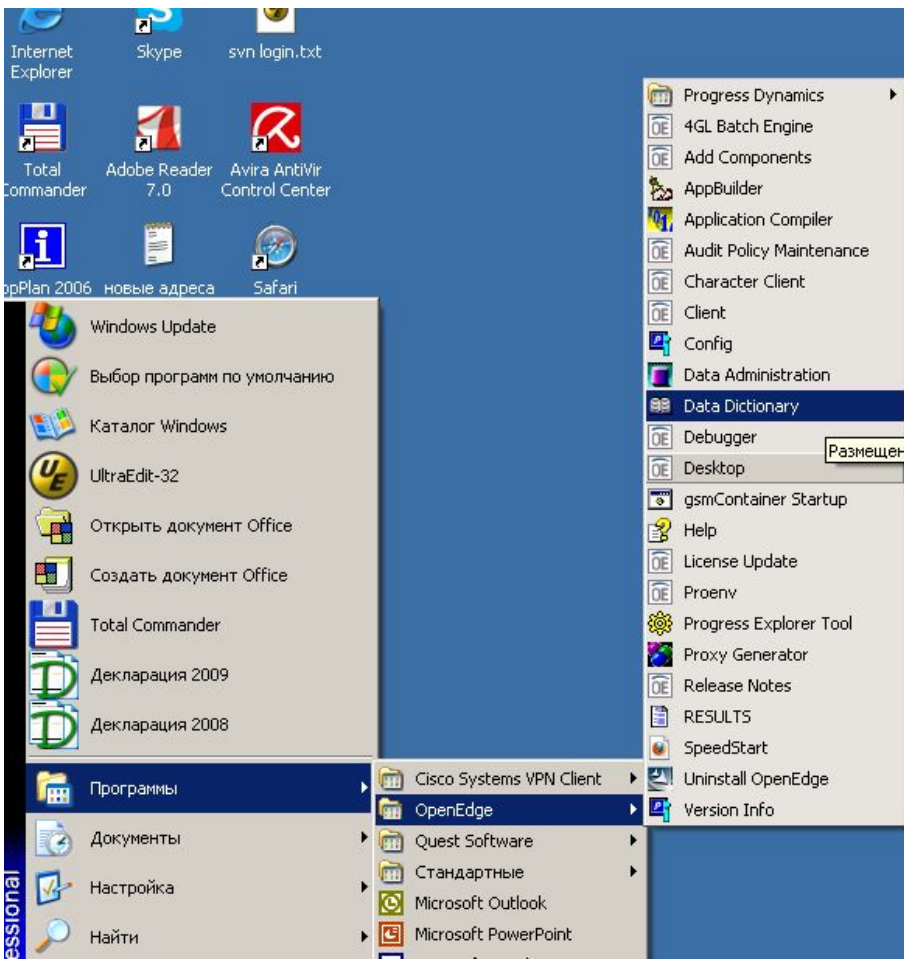

## Создание новой базы

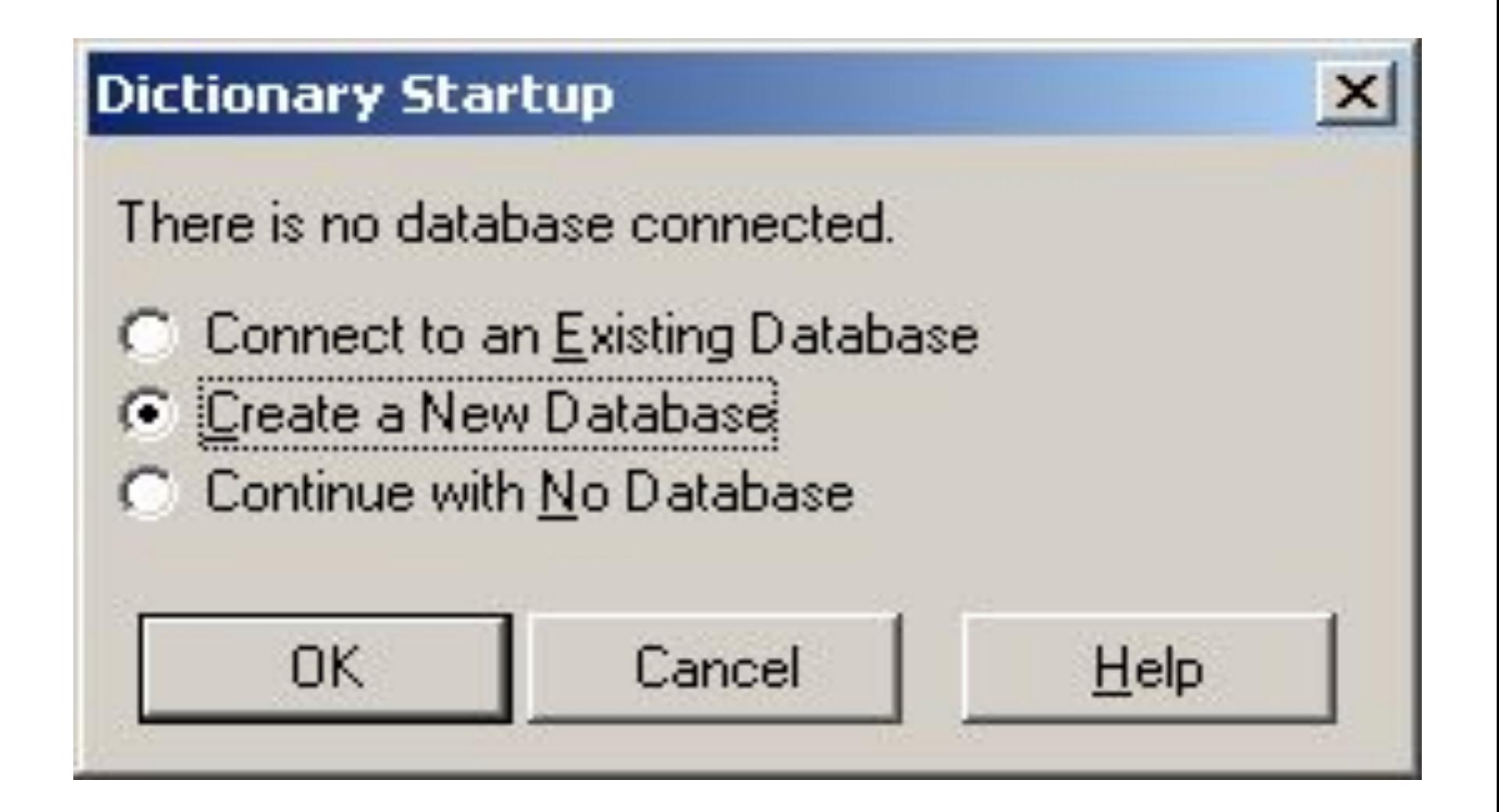

### Создание новой базы с кодировкой по умолчанию

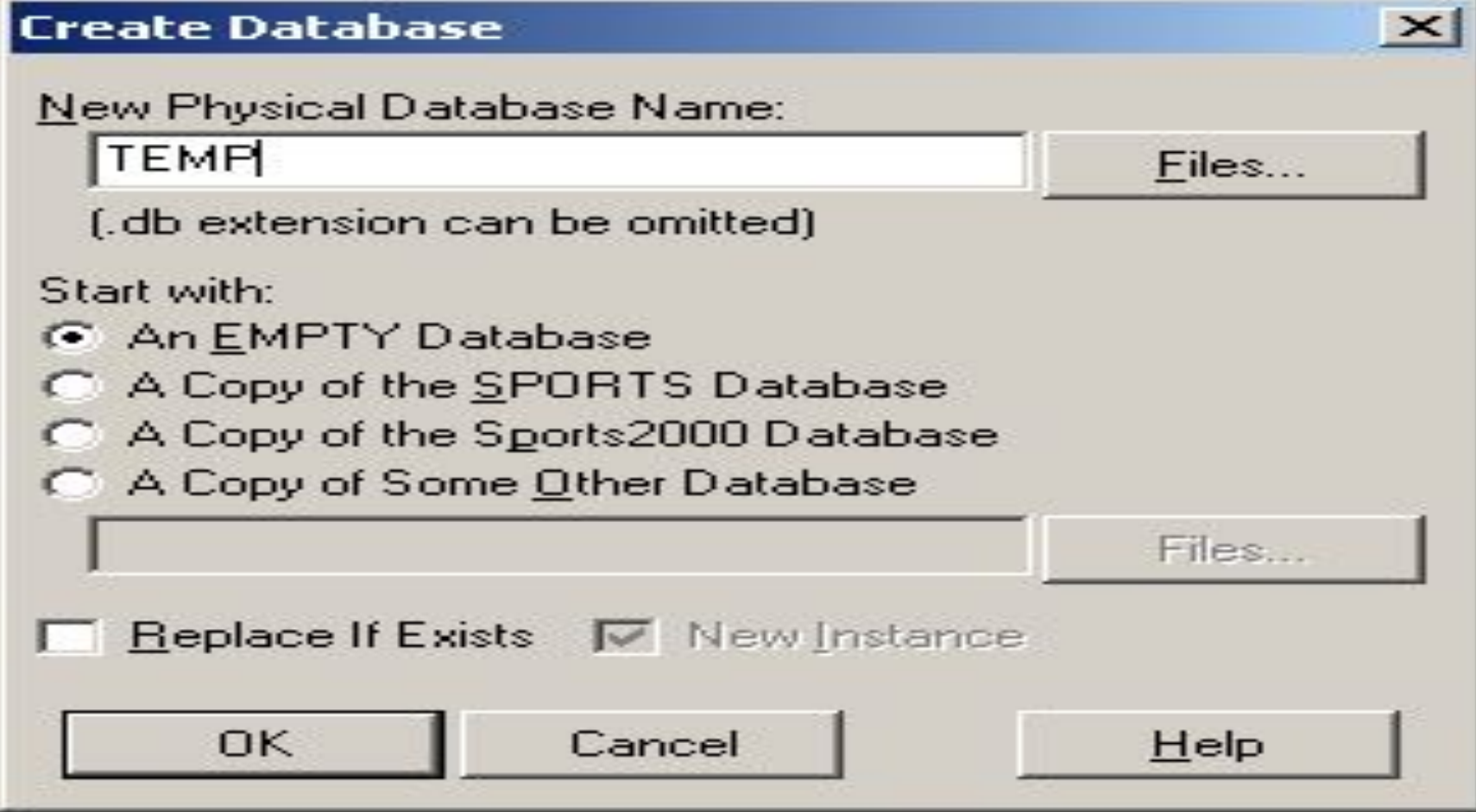

### Что делать если..

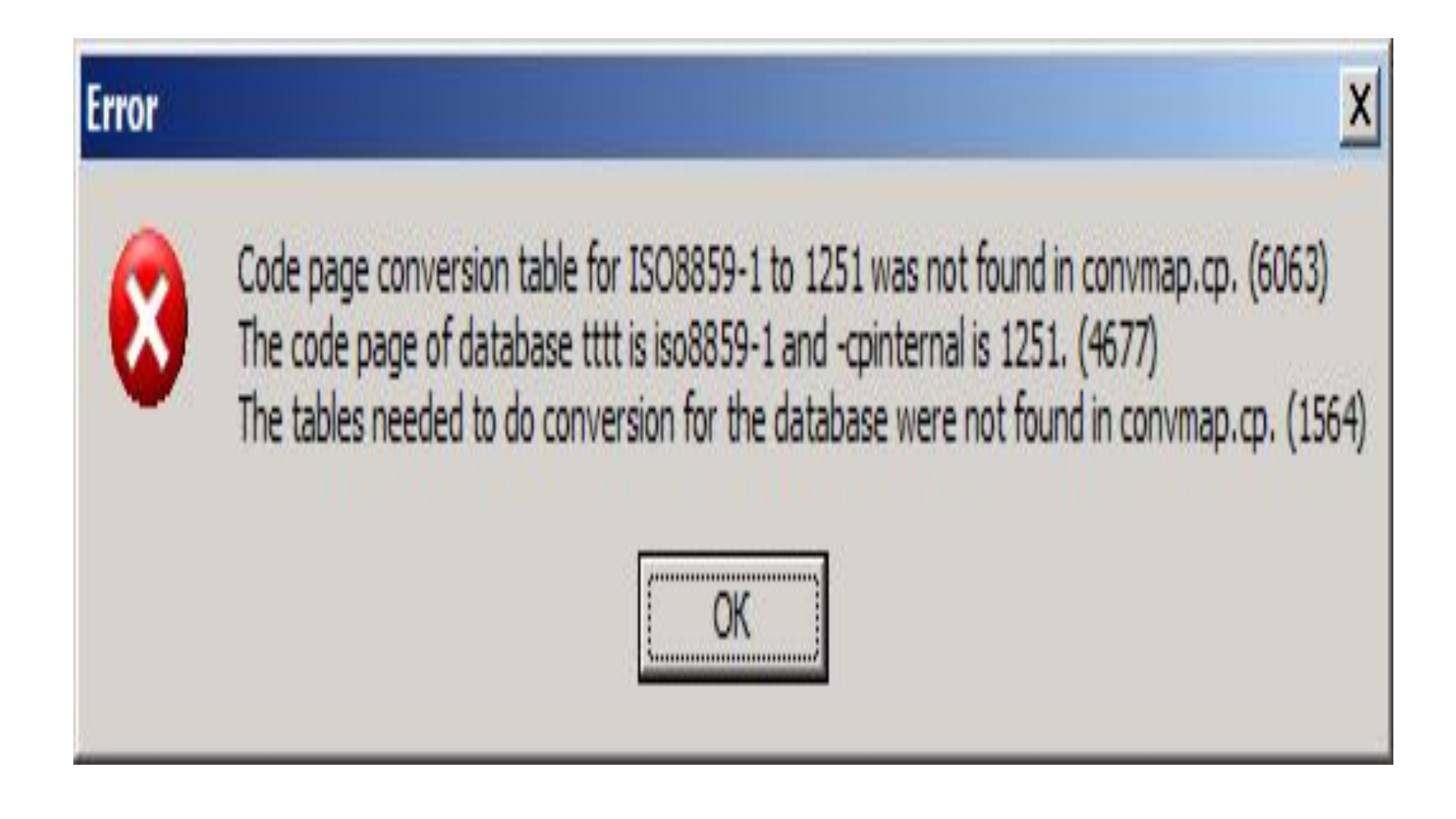

### Создание empty-базы с кодировкой 1251

- • C:\Progress\OpenEdge\bin\prodb.exe empty1251 C:\Progress\OpenEdge\empty
	- C:\Progress\OpenEdge\bin\ proutil.exe empty1251 -C convchar convert undefined -G 1
	- C:\Progress\OpenEdge\bin\ proutil.exe empty1251 -C convchar convert 1251 -G 1

• Или взять готовую базу empty1251 (прилагается к презентации для версии 10.2В)

### Создание новой базы с кодировкой, отличной от умолчания

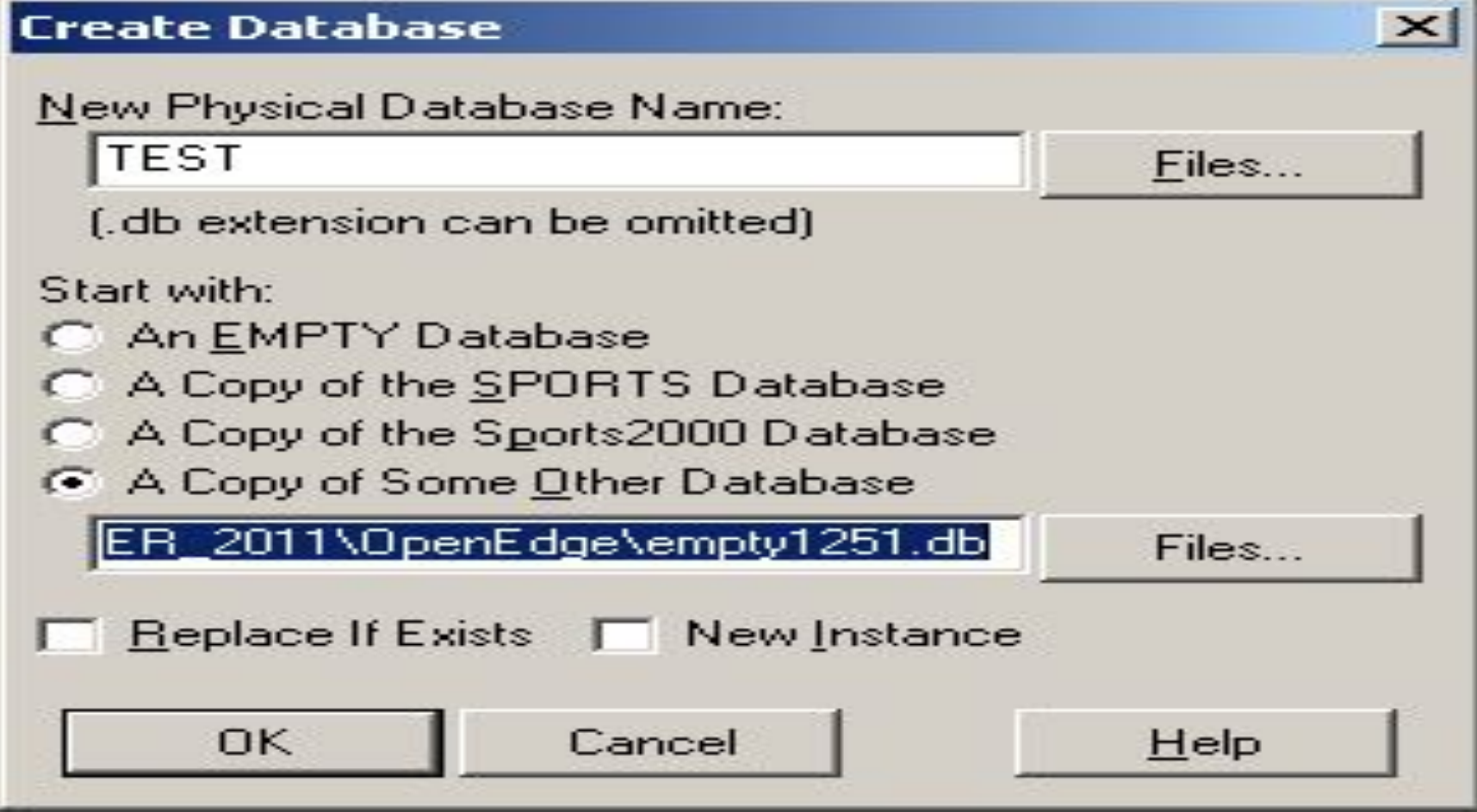

### Коннект к базе

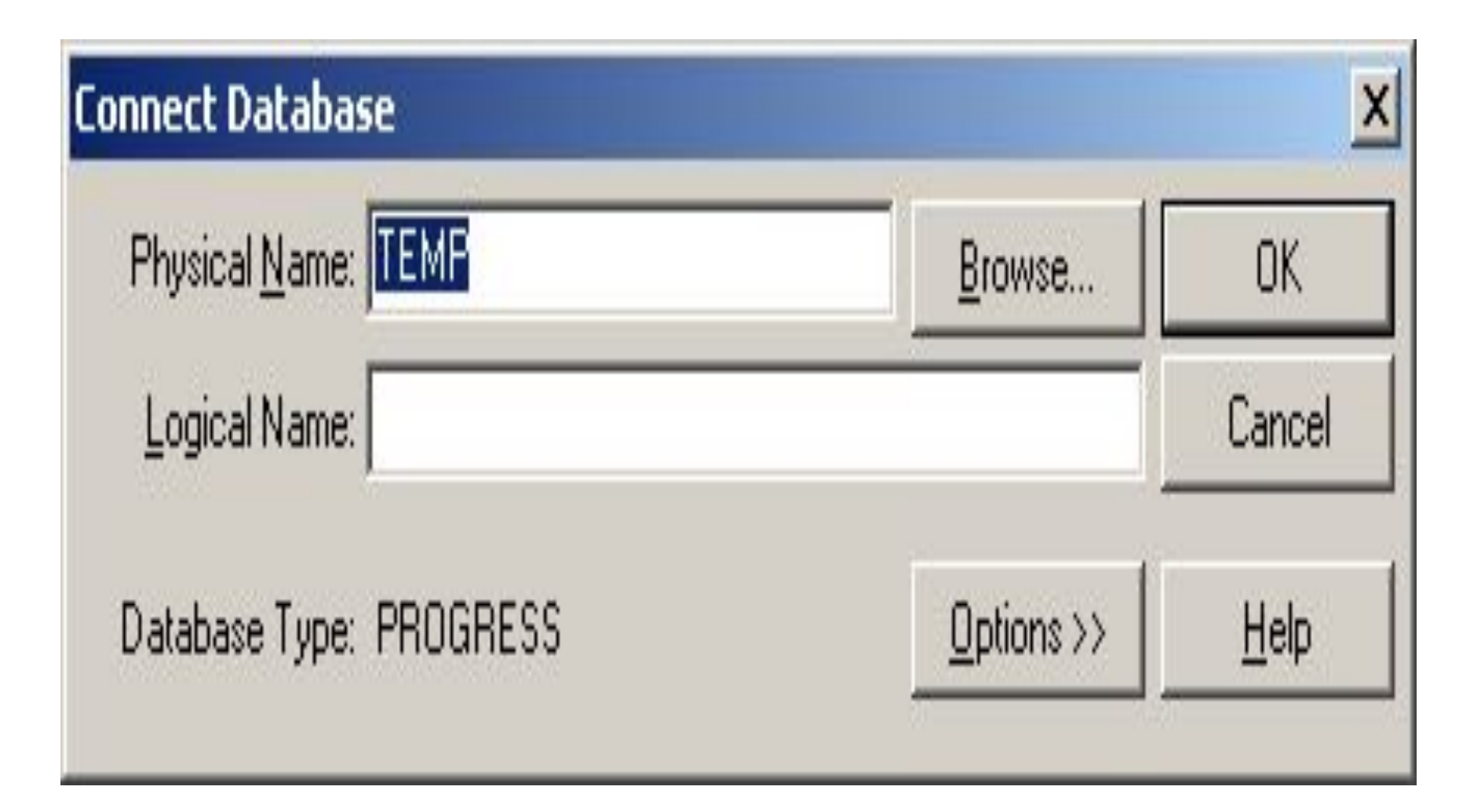

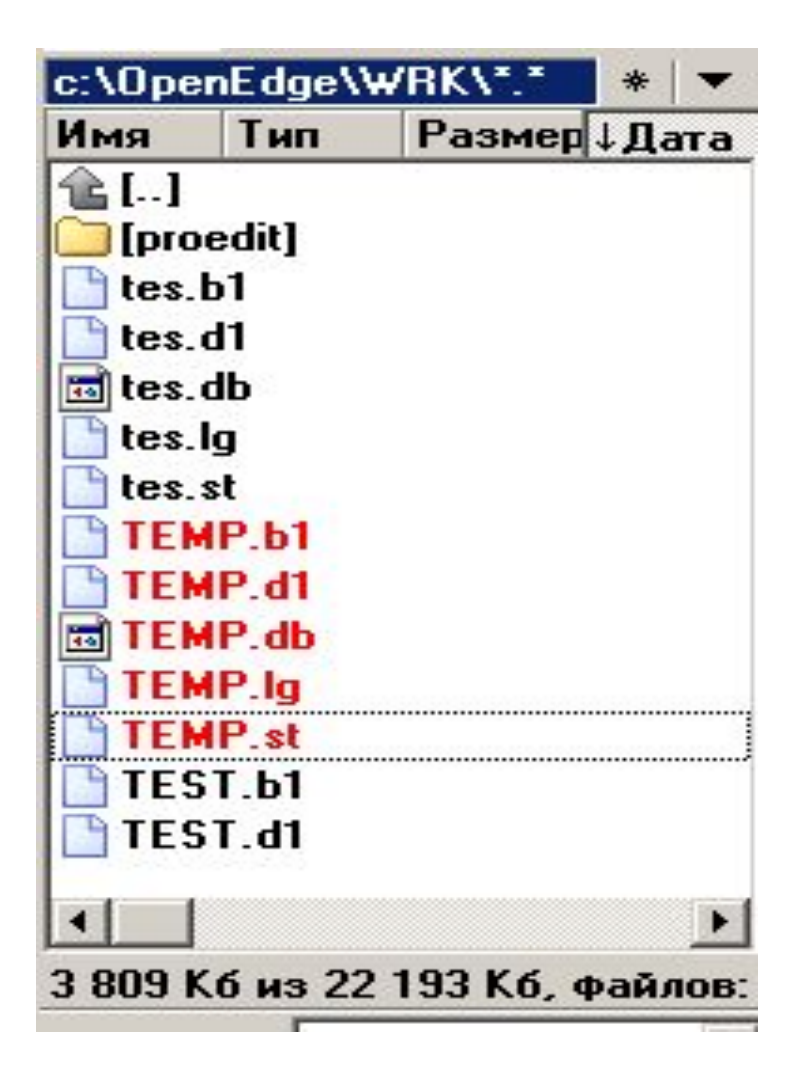

### Создание таблиц

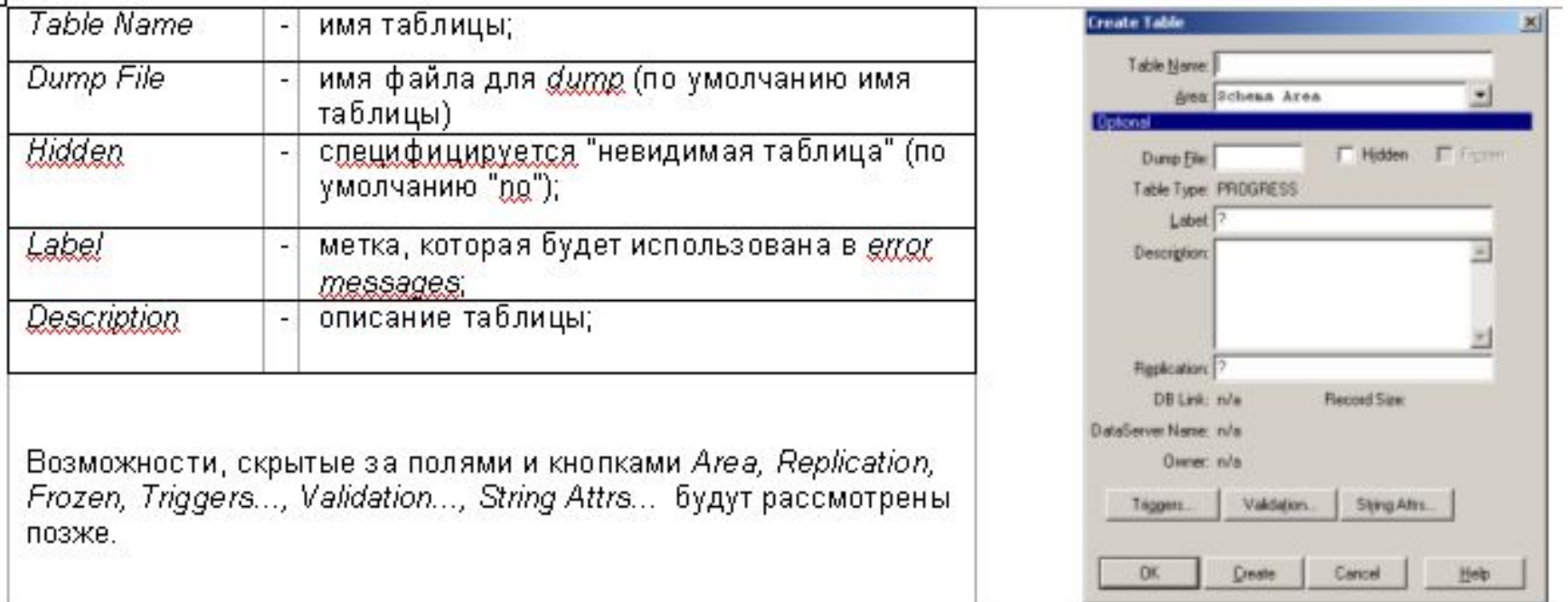

### Создание полей

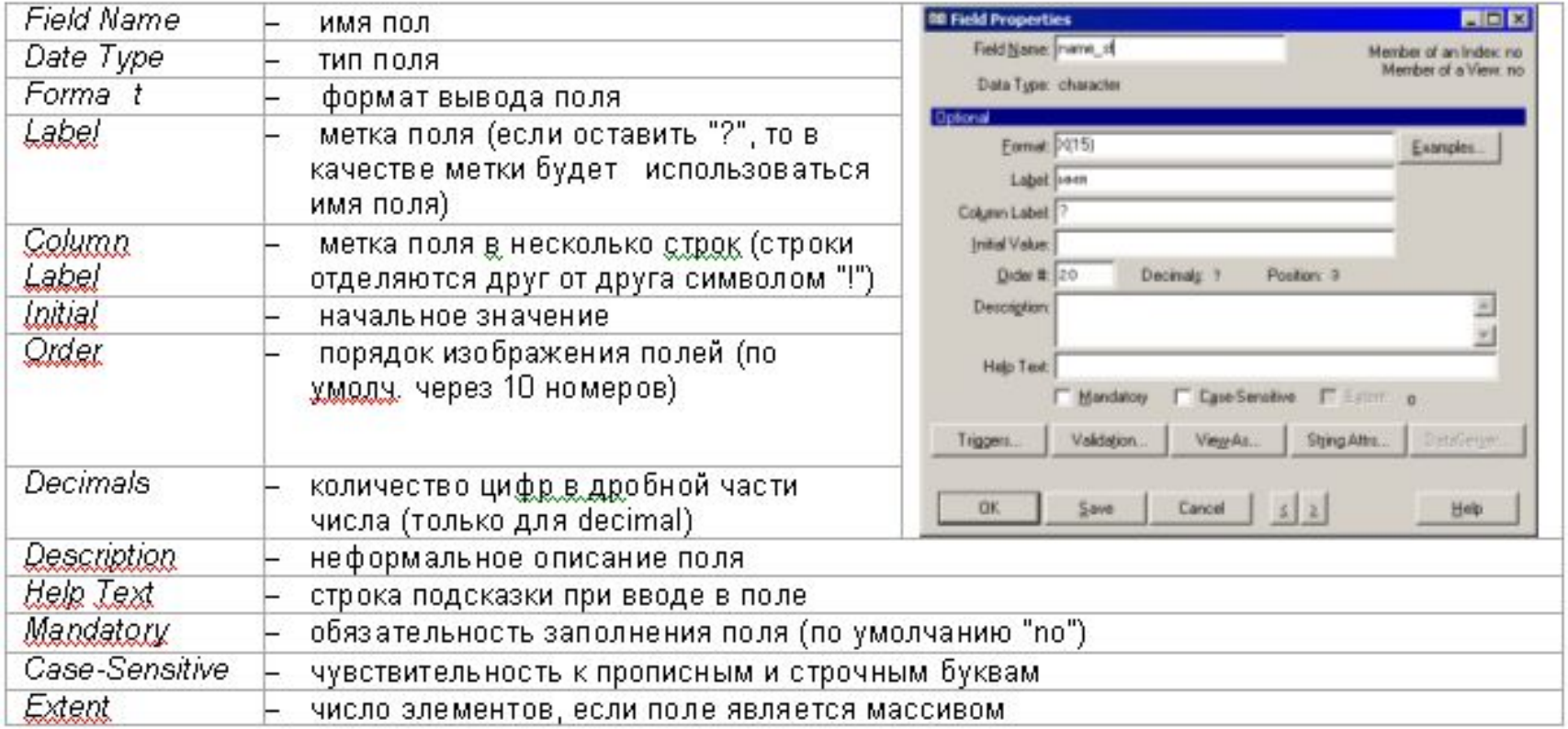

### Упражнение 1

• Создайте таблицу STUDENT со следующими полями:

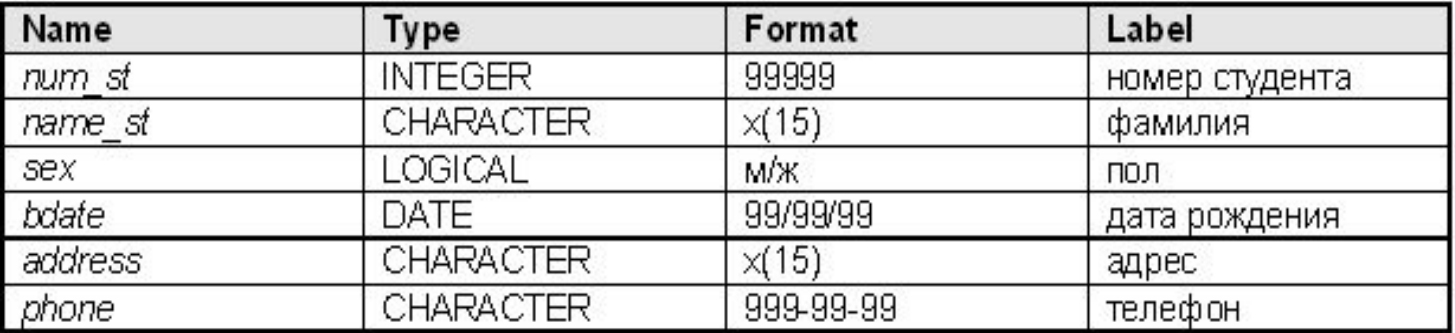

#### Назначение индексов

- ускорение доступа к записи;
- автоматическое упорядочение записей при выводе;
- контроль за уникальностью значений;
- ускорение поиска соответствующих записей в связных таблицах.

#### Создание индексов

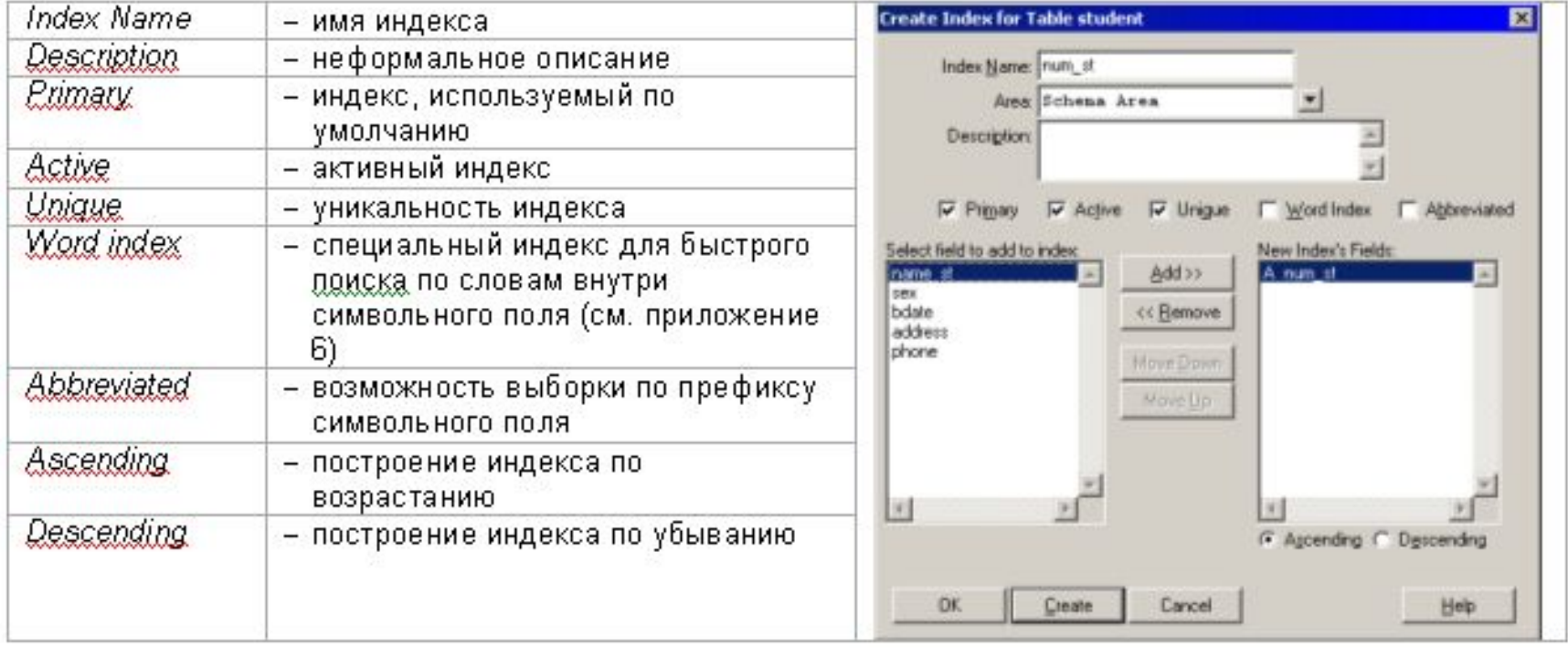

Упражнение 2

• Создайте следующие индексы для таблицы STUDENT:

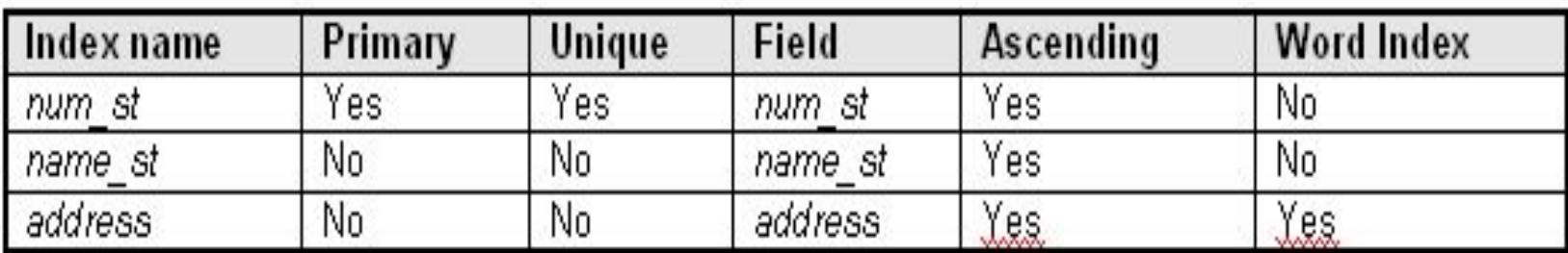

## Создание секвенций

- *• Sequence Name* имя секвенции
- *• Initial Value* начальное значение (по умолчанию - 0);
- *• Increment by* шаг секвенции (по умолчанию - 1);
- *• Upper Limit* максимальное значение (по умолчанию - ?);
- *• Cycle at Limit* является ли секвенция циклической.

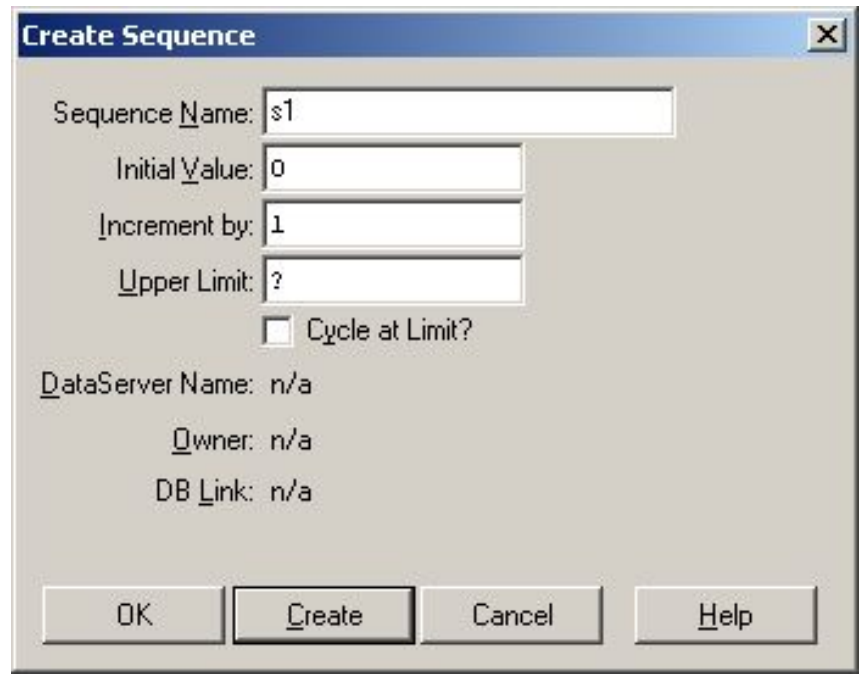

### Операторы и функции для работы с секвенциями

- CURRENT-VALUE (name-seq) = n оператор, устанавливающий текущее значение секвенции равным n
- NEXT-VALUE (name-seq) функция, выдающая очередное значение секвенции (при этом изменяется текущее значение)
- CURRENT-VALUE (name-seq) функция, выдающая текущее значение cеквенции.

### Упражнение 3

• Создайте секвенцию S1 с начальным значением 0 и шагом 1. В дальнейшем она будет использоваться для генерации номеров студентов в таблице *student.*

## Триггеры

- Триггеры уровня таблицы:
- CREATE добавление новой записи;
- DELETE удаление записи;
- $\cdot$  FIND чтение записи;
- WRITE изменение содержимого записи.

### Триггеры

• Триггер уровня поля:

ASSIGN - изменение содержимого поля.

### Заполнение таблиц

- Для работы с данными и для создания приложений в OPEN EDGE существует специальный язык – ABL (доклады по нему будут позднее).
- Есть альтернативный способ работы с данными – SQL DML.
- Возможный инструмент Procedure Editor.

#### Procedure Editor

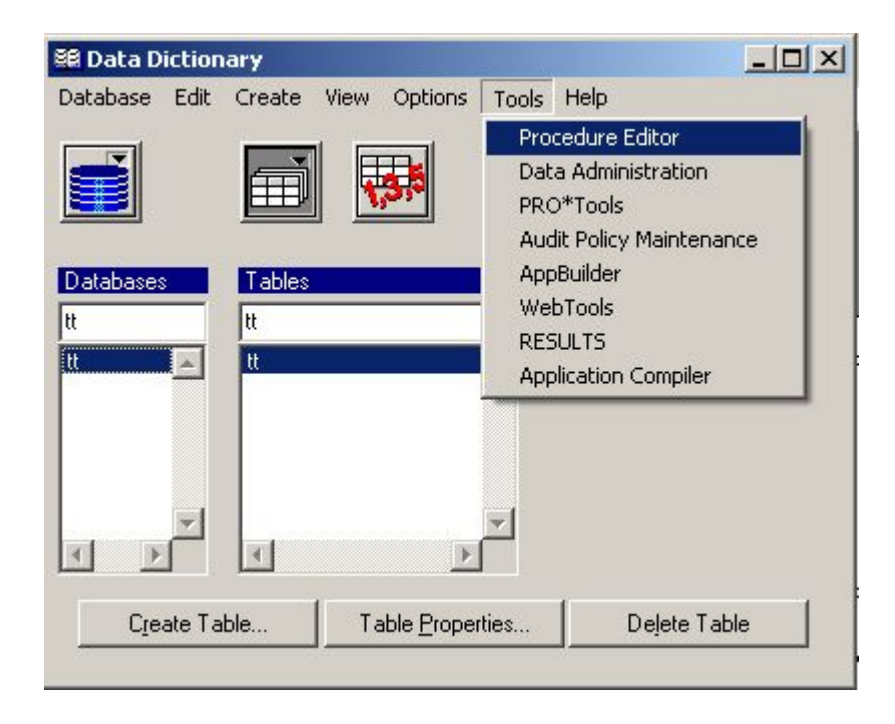

#### Упражнение 4

• Заполните таблицу STUDENT содержимым (не менее 10 записей).

### Дампирование/загрузка структуры и содержимого таблиц

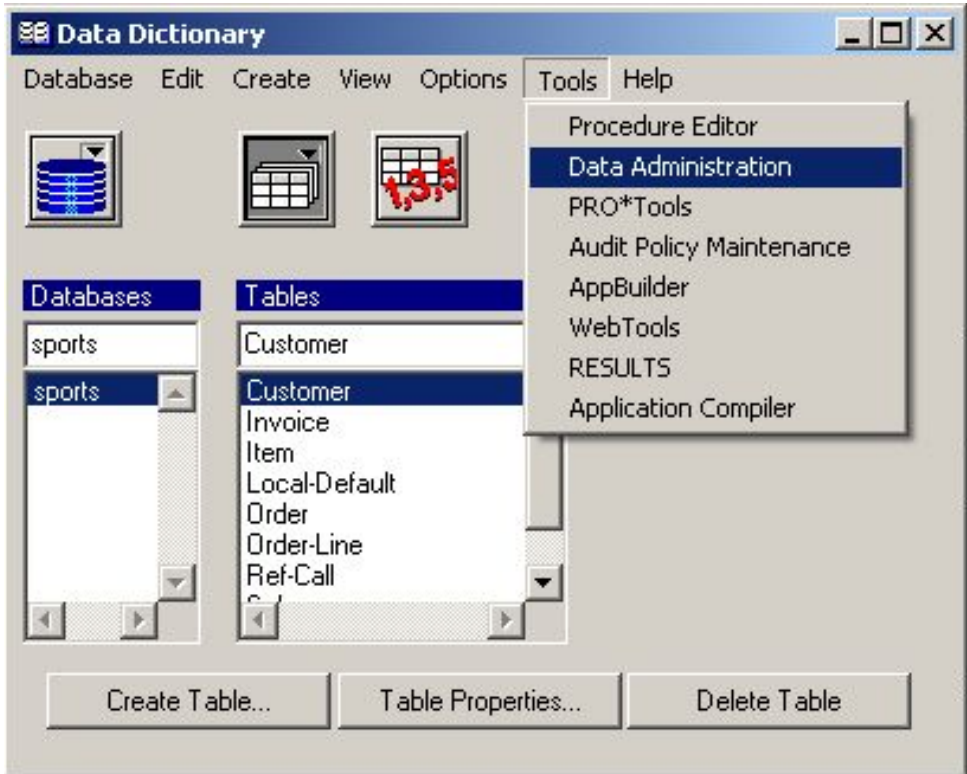

### Дампирование структуры

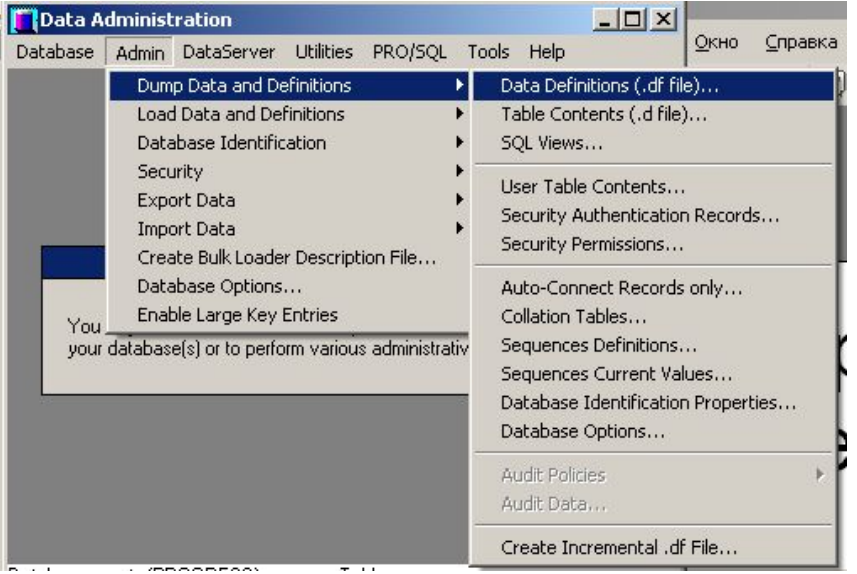

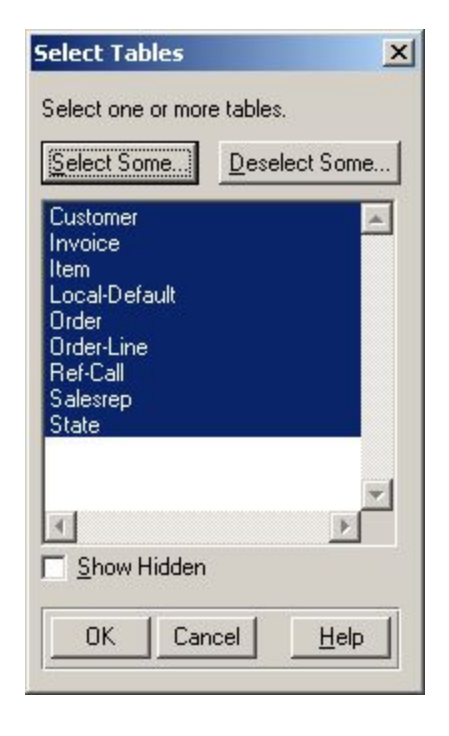

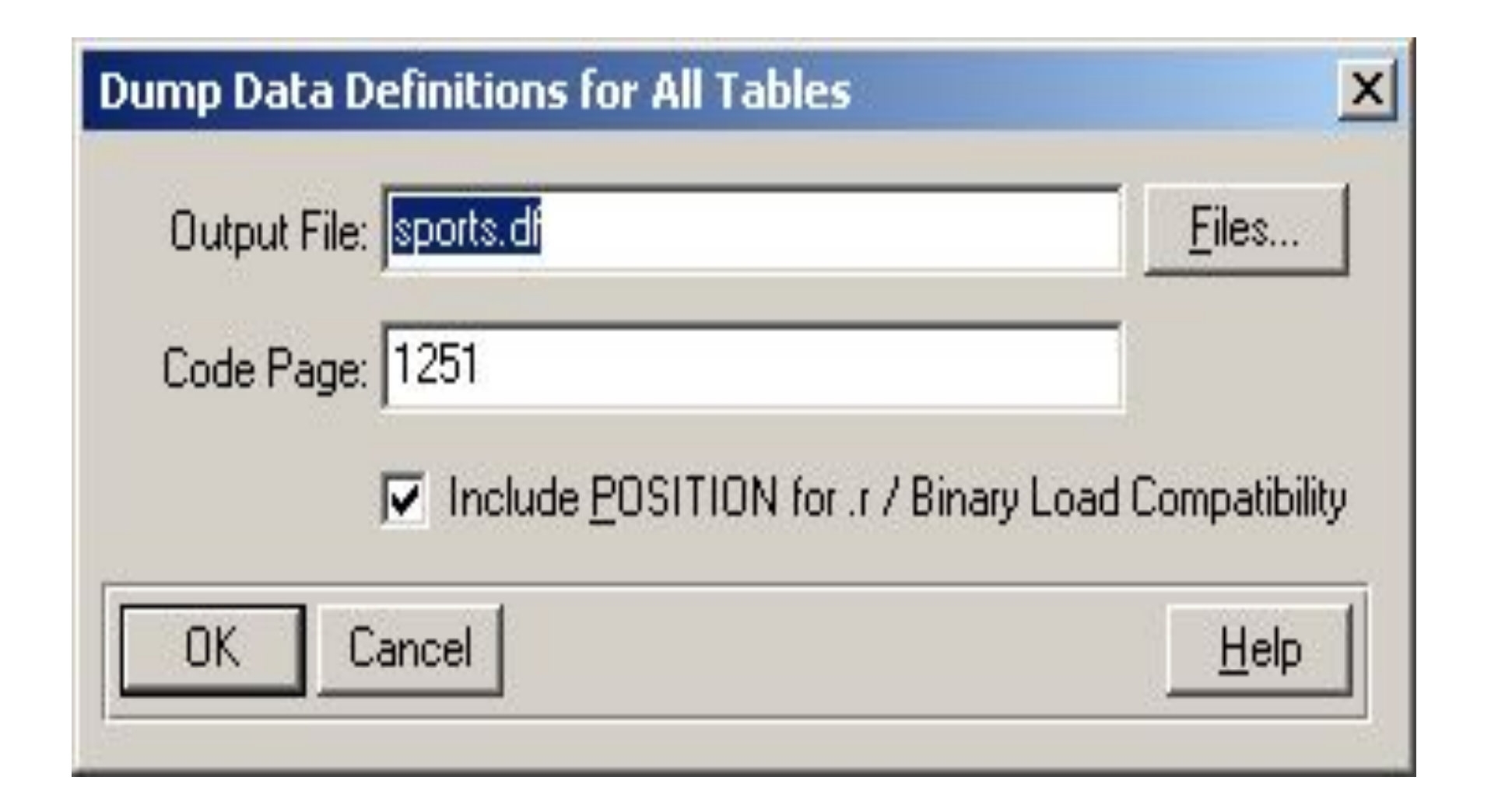

## Содержимое файла sports.df

- ADD SEQUENCE "Next-Cust-Num"
- INITIAL 1000
- INCREMENT 5
- CYCLE-ON-LIMIT no
- MIN-VAL 1000
- ADD SEQUENCE "Next-Inv-Num"
- INITIAL 1000
- INCREMENT 1
- CYCLE-ON-LIMIT no
- MIN-VAL 1000
- ADD SEQUENCE "Next-Ord-Num"
- INITIAL 1000
- INCREMENT 5
- CYCLE-ON-LIMIT no
- MIN-VAL 1000
- ADD SEQUENCE "Next-Item-Num"
- INITIAL 100
- INCREMENT 10
- CYCLE-ON-LIMIT no
- MIN-VAL 100
- ADD SEQUENCE "Next-Ref-Num"
- INITIAL 1
- INCREMENT 1
- CYCLE-ON-LIMIT no
- MIN-VAL 1
- ADD TABLE "Customer"
- AREA "Customer/Order Area"
- DESCRIPTION "Customer information"
- DUMP-NAME "customer"
- TABLE-TRIGGER "CREATE" NO-OVERRIDE PROCEDURE "sports/crcust.p" CRC "?"
- TABLE-TRIGGER "DELETE" NO-OVERRIDE PROCEDURE "sports/delcust.p" CRC "?"
- TABLE-TRIGGER "WRITE" NO-OVERRIDE PROCEDURE "sports/wrcust.p" CRC "?"
- .....

#### Дампирование содержимого таблиц

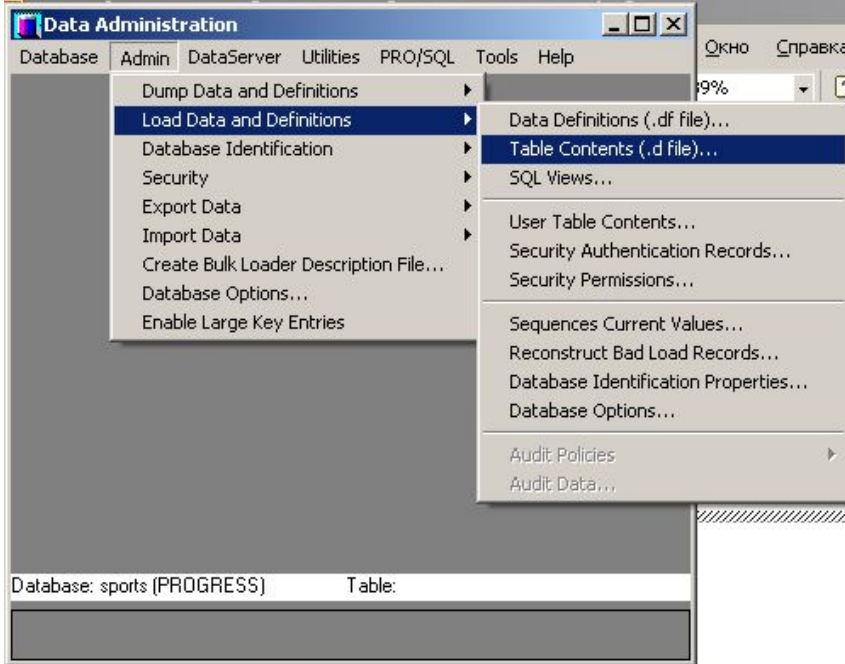

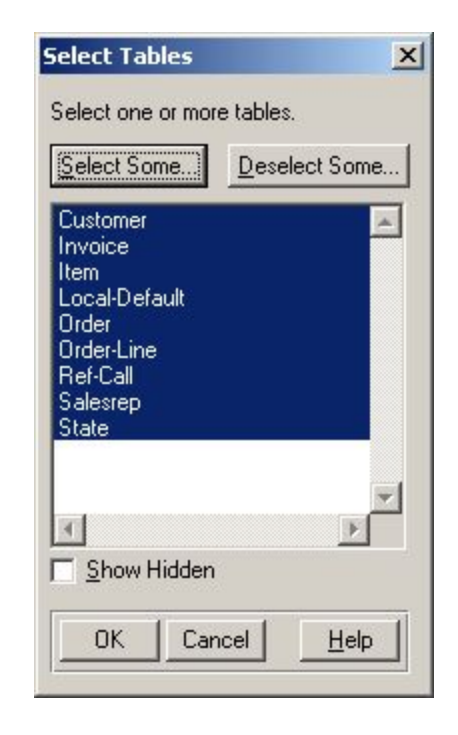

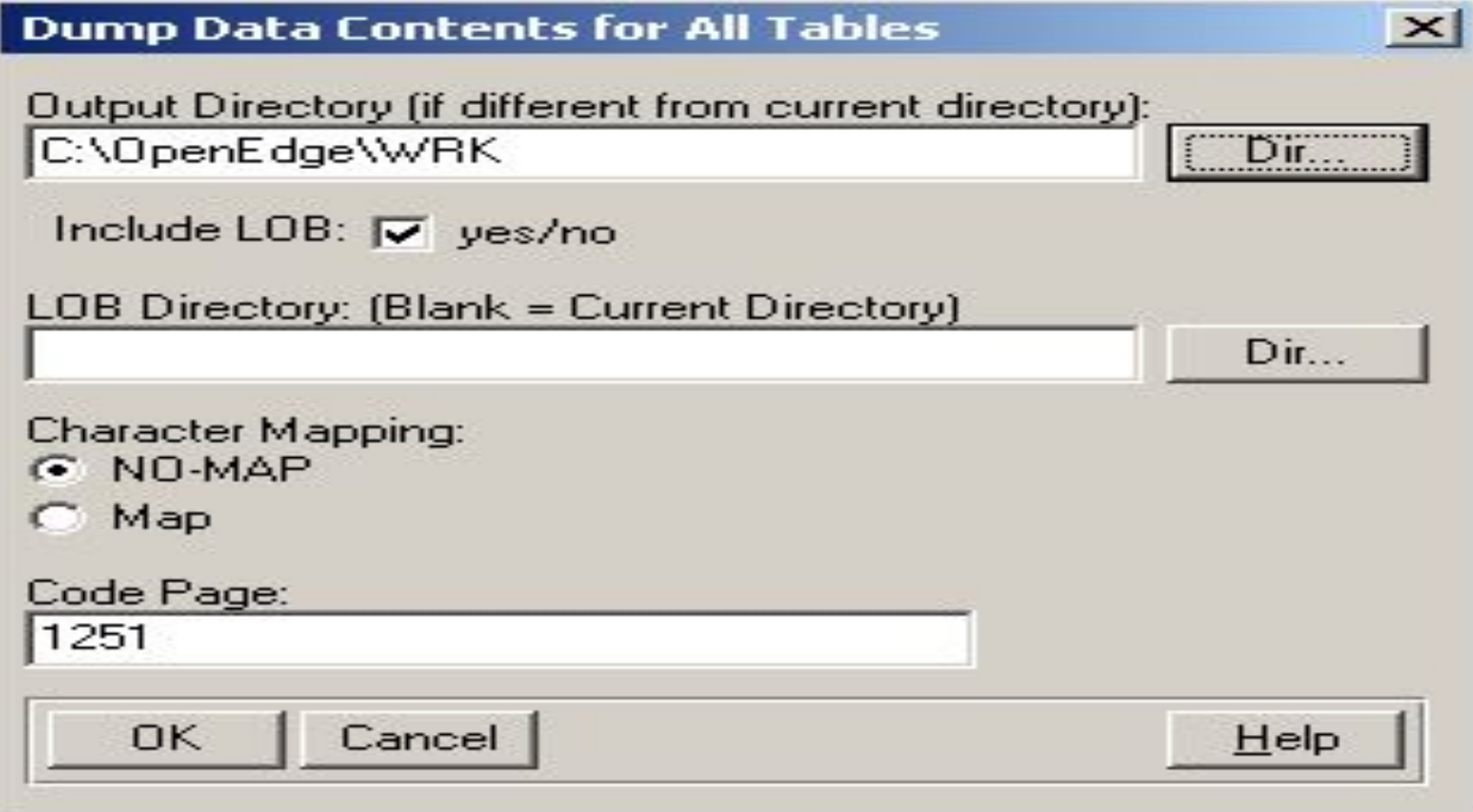

### Содержимое файла state.d

- "AK" "Alaska" "West"
- "AL" "Alabama" "South"
- "AR" "Arkansas" "Central"
- "AZ" "Arizona" "West"
- "CA" "California" "West"
- "CO" "Colorado" "West"
- "CT" "Connecticut" "East"
- "DC" "Dst of Columbia" "East"
- "DE" "Delaware" "East"
- "FL" "Florida" "East"
- "GA" "Georgia" "East"
- "HI" "Hawaii" "West"
- "IA" "Iowa" "Central"
- "ID" "Idaho" "West"
- "IL" "Illinois" "Central"
- "IN" "Indiana" "East"
- "KS" "Kansas" "Central"
- "KY" "Kentucky" "East"
- "LA" "Louisiana" "Central"
- "MA" "Massachusetts" "East"
- "MD" "Maryland" "East"
- "ME" "Maine" "East"
- "MI" "Michigan" "East"
- "MN" "Minnesota" "Central"
- "MO" "Missouri" "Central"
- "MS" "Mississippi" "Central"
- "MT" "Montana" "West"
- "NC" "North Carolina" "East"
- "ND" "North Dakota" "Central"
- "NE" "Nebraska" "Central"
- "NH" "New Hampshire" "East"
- "NJ" "New Jersey" "East"
- "NM" "New Mexico" "West"
- "NV" "Nevada" "West"
- "NY" "New York" "East"
- "OH" "Ohio" "East"
- "OK" "Oklahoma" "Central"
- "OR" "Oregon" "West"
- "PA" "Pennsylvania" "East"

### Задание 1

- 1. Установить СУБД OPEN EDGE
- 2.Создать базу в соответствии выбранной предметной областью.
- 3.Заполнить таблицы содержимым (как угодно, можно SQL DML).
- 4.Отправить df и d файлы по адресу:
- grafeyeva@is4b.ru
- Topic JOB\_1/Литера выбранной ПО